## Register your product and get support at www.philips.com/welcome

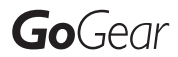

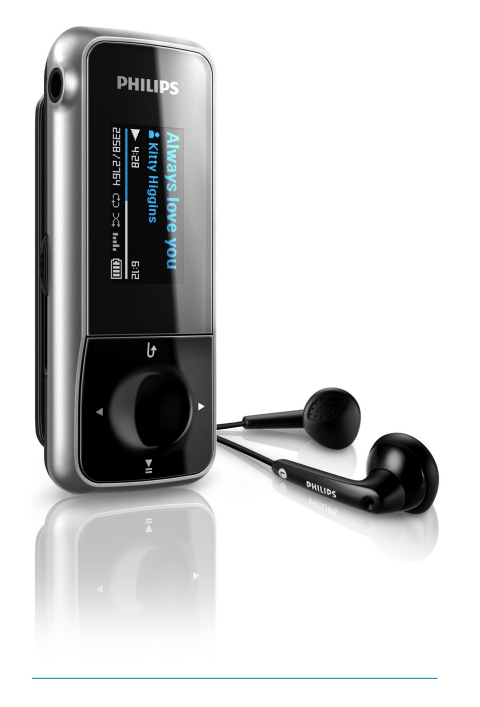

RU Руководство пользователя

SA1MXX02B

SA1MXX02K

SA1MXX02KN

SA1MXX02W

SA1MXX04B

SA1MXX04K

SA1MXX04KN

SA1MXX04P

SA1MXX04W

SA1MXX04WS

SA1MXX08K

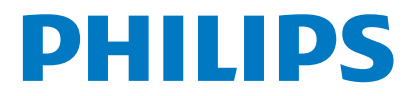

## Содержание

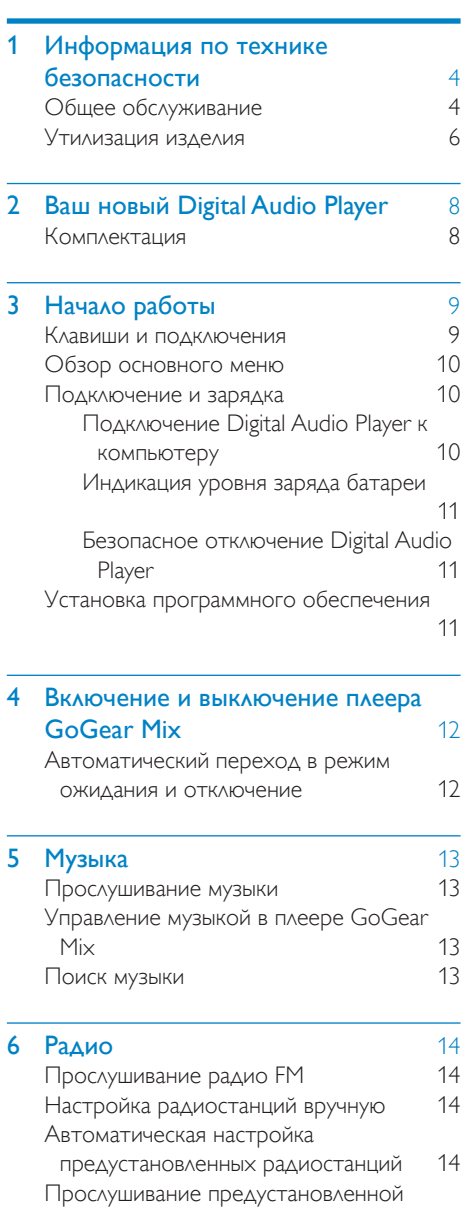

радиостанции [14](#page-11-4)

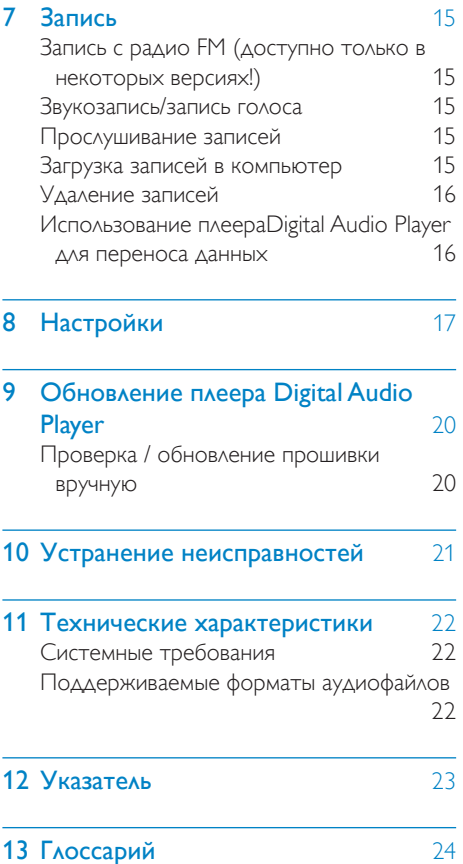

Нужна помощь?

Посетите сайт

#### www.philips.com/welcome

Там можно получить полный комплект сопутствующих материалов, например, руководство пользователя, последние обновления программного обеспечения и ответы на часто задаваемые вопросы.

# Русский

## <span id="page-2-0"></span>Информация по технике безопасности

## <span id="page-2-1"></span>Общее обслуживание

#### Внимание

- Чтобы избежать повреждения или сбоев в работе, выполняйте следующие требования
- Не подвергайте плеер чрезмерному нагреванию от отопительного оборудования или прямых солнечных лучей.
- Не роняйте плеер и не допускайте падения на него других предметов.
- Не погружайте устройство в воду. Не допускайте попадания воды в гнездо для наушников или в батарейный отсек, так это может привести к серьезному повреждению.
- Работающие вблизи устройства мобильные телефоны могут быть причиной помех.
- Сделайте резервные копии всех файлов. Убедитесь в сохранении исходных файлов, загруженных на ваше устройство. Philips не несет ответственности за утрату или повреждение данных в случае повреждения устройства.
- Во избежание проблем управляйте файлами (передача, удаление и т.д.) только с помощью прилагаемого музыкального программного обеспечения.
- Не пользуйтесь чистящими средствами, содержащими спирт, аммиак, бензин или абразивные средства, так как они могут повредить устройство.
- Работающие вблизи устройства мобильные телефоны могут быть причиной помех.
- Сделайте резервные копии всех файлов. Убедитесь в сохранении исходных файлов, загруженных на ваше устройство. Philips не несет ответственности за утрату или повреждение данных в случае повреждения устройства.
- Во избежание проблем работайте с музыкальными файлами (передача, удаление и т.д.) только с помощью прилагаемого или рекомендованного программного обеспечения.

#### Рабочая температура и температура хранения

• Устройство должно использоваться при температуре от 0 до 35°C (32 - 95°F)

- Устройство должно храниться при температуре от 20 до 45°C (4 - 113°F)
- Срок службы батареи может сократится в условиях низкой температуры.

#### Запчасти/аксессуары:

Для заказа запчастей/аксессуаров посетите веб-сайт www.philips.com/support.

#### Безопасность при прослушивании

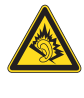

#### Слушайте с умеренной громкостью.

Прослушивание наушников на максимальной громкости может привести к ухудшению слуха. Данное устройство может воспроизводить звук с таким уровнем громкости, который, даже при прослушивании в течение минуты, может привести к потере слуха у обычного человека. Возможность воспроизведения с высоким уровнем громкости предназначена для лиц с пониженным слухом.

Уровень громкости может быть обманчивым. Со временем ваш слух адаптируется к более высоким уровням громкости. Поэтому после продолжительного прослушивания, то, что кажется нормальной громкостью, фактически может быть громким и вредным для вашего слуха. Во избежание этого установите безопасную громкость устройства, и подождите адаптации к этому уровню. Для установки безопасного уровня громкости:

Установите низкий уровень громкости. Медленно повышайте уровень громкости, пока звучание не станет достаточно четким, комфортным, без искажений.

Разумная продолжительность прослушивания.

Прослушивание в течение длительного времени, даже при безопасном уровне громкости, может стать причиной потери слуха.

Старайтесь использовать

аудиооборудование с разумной

продолжительностью и устраивать перерывы во время прослушивания.

При использовании наушников соблюдайте следующие правила.

Слушайте с умеренным уровнем громкости, с разумной продолжительностью.

Старайтесь не настраивать громкость, пока происходит адаптация слуха.

Не устанавливайте уровень громкости, мешающий слышать окружающие звуки. В потенциально опасных ситуациях следует соблюдать осторожность или временно прерывать прослушивание.

Не используйте наушники во время управления транспортными средствами, а также во время катания на велосипеде, скейтборде и т.п. Это может привести к транспортно-аварийной ситуации и во многих странах запрещено законом.

#### Модификации

Модификации, внесенные без согласия производителя, могут привести к утрате пользователем права на использование этого изделия.

#### Информация об авторских правах

Все другие торговые марки и торговые наименования являются собственностью соответствующих компаний и организаций. Несанкционированное копирование материалов, загруженных из Интернета или с Audio CD нарушает авторское право и международные договоры.

Незаконное создание копий материалов, защищенных от копирования, в том числе компьютерных программ, файлов, музыкальных записей и записей теле- и радиопередач, может являться нарушением закона об авторском праве и быть уголовно наказуемым. Данное оборудование не должно использоваться в подобных целях. Windows Media и логотип Windows являются торговыми марками или зарегистрированными торговыми марками

корпорации Microsoft в США и/или других странах.

#### Будьте ответственными! Соблюдайте авторские права.

 $\begin{bmatrix} 1 \\ 1 \\ 1 \end{bmatrix}$ Be responsible **Respect copyrights** 

Компания Philips уважает права интеллектуальной собственности, и мы просим наших пользователей поступать так же.

Мультимедийное содержание (файлы) в сети Интернет могут быть созданы и/или могут распространяться без разрешения владельца авторских прав.

Копирование или распространение неавторизированного содержимого может являться нарушением законов об авторском праве в различных странах, включая вашу. Соблюдение законодательства об охране авторских прав находится в вашей компетенции.

Функция записи и передачи на портативный плеер видеопотоков, загруженных на Ваш компьютер, предназначается только для свободно копируемых программ или надлежащим образом лицензированного содержимого. Вы можете использовать такое содержимое только в частных, некоммерческих целях, и необходимо уважать возможные инструкции к авторским правам, предоставленных владельцем. Такие инструкции могут запрещать дальнейшее копирование. Видеопотоки могут использовать технологию защиты от копирования, которая блокирует дальнейшее копирование. В таких ситуациях функция записи будет недоступна, и Вы получите сообщение с уведомлением.

#### Регистрация данных

Philips стремится к улучшению качества изделий и впечатлений потребителя от продукции Philips. Для распознавания пользовательского профиля устройство регистрирует некоторую информацию / данные в энергонезависимой памяти устройства. Такие данные используются для диагностики и определения неисправностей или проблем, которые могут возникнуть при использовании устройства. К таким данным относится, например, продолжительность работы в музыкальном режиме, количество случаев разрядки аккумулятора и т.д. Такие данные не влияют на записи или носители, используемые в устройстве, а так же на источники загрузки. Данные, сохраняемые в устройстве, используются ТОЛЬКО если пользователь возвращает устройство в сервисный центр Philips и ТОЛЬКО для того, чтобы упростить диагностику неисправности и предотвращение появления этой неисправности в дальнейшем. Сохраненные данные должны быть предоставлены пользователю по первому требованию.

<span id="page-4-0"></span>Утилизация изделия

Данное изделие сконструировано и изготовлено из высококачественных материалов и компонентов, которые подлежат переработке и вторичному использованию.

Если продукт маркирован значком с изображением перечеркнутой корзины, это означает, что изделие попадает под действие директивы Европейского союза 2002/96/EC.

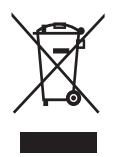

Запрещается выбрасывать изделие вместе с бытовым мусором. Узнайте всю необходимую информацию о раздельной утилизации электрических и электронных изделий. Правильная

утилизация отслуживших изделий поможет предотвратить возможное вредное воздействие на окружающую среду и здоровье человека.

Настоящей изделие также содержит встроенный аккумулятор, соответствующий директиве Европейского Союза 2006/66/ EC, и не подлежащий утилизации вместе с бытовым мусором. Для обеспечения функциональности и безопасности работы изделия извлечение или замена аккумулятора должны производится специалистами в официальном пункте приемки или сервисном центре.

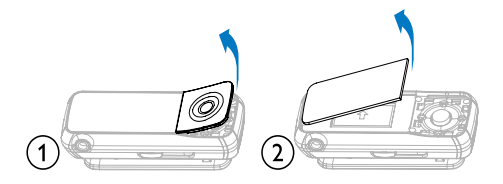

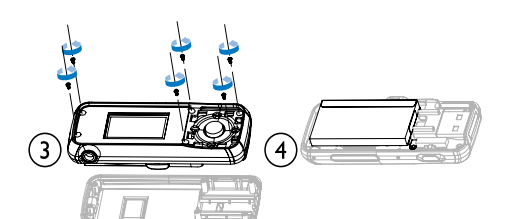

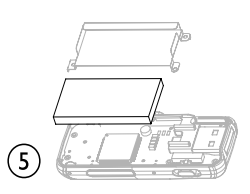

Для утилизации батарей необходимы сведения о местной системе сбора отходов. Правильная утилизация отслуживших батарей поможет предотвратить возможное вредное воздействие на окружающую среду и здоровье человека.

#### Примечание для Евросоюза

Данное изделие соответствует требованиям ЕС по радиопомехам.

## <span id="page-5-0"></span>2 Ваш новый Digital Audio Player

Примечание

• Изображения даны только в качестве примеров. Philips оставляет за собой право изменять цвет/ конструкцию изделия без предварительного уведомления.

Возможности плеера GoGear Mix

- Воспроизведение аудиофайлов MP3 и незащищенных WMA файлов
- Прослушивание радио FM
- создание записей

## <span id="page-5-1"></span>Комплектация

Проверьте наличие всех составляющих комплектации: Плеер

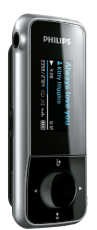

Наушники

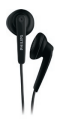

Краткое руководство

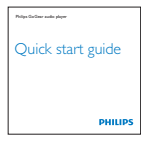

## <span id="page-6-0"></span>3 Начало работы

### <span id="page-6-1"></span>Клавиши и подключения

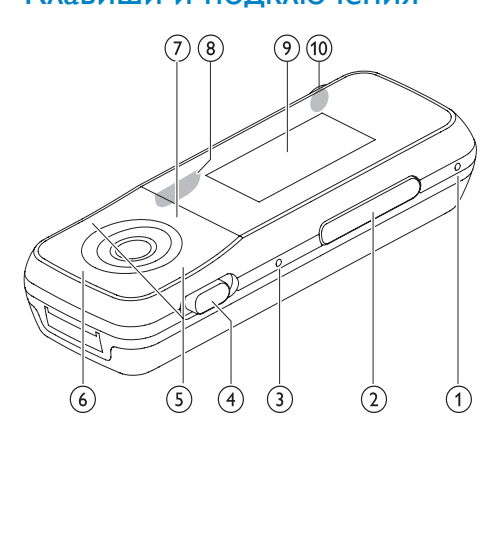

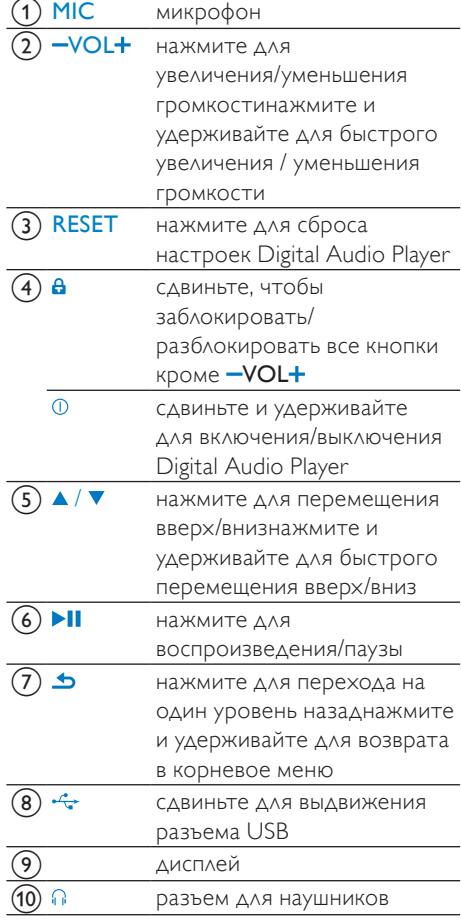

#### Внимание

• Прослушивание на больших уровнях громкости в течение длительного времени может негативно влиять на слух.

Можно установить ограничение громкости на GoGear Mix до определенного уровня. Более громкое воспроизведение будет недоступно.

1 В главном меню выберите [Настройки]>[Параметры звука] > [Огранич. громк.].

- 2 Нажмите кнопки регулировки громкости  $-$  /  $+$ , чтобы установить необходимый уровень громкости воспроизведения.
- $3$  Нажмите  $\blacksquare$  Маля подтверждения.
	- » При установке ограничения на GoGear Mix громкость не может быть увеличена выше установленного уровня даже при нажатии на кнопки регулировки  $r$ ромкости $+$

Для отключения ограничения выполните следующие действия.

- 1 Выберите [Настройки] > [Параметры звука] >[Огранич. громк.].
- $2$  Установите максимальный уровень громкости.
- $3$  Нажмите  $\blacksquare$  Паля подтверждения.

## <span id="page-7-0"></span>Обзор основного меню

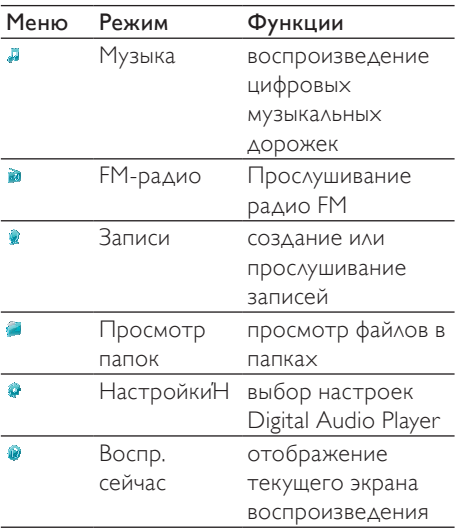

## <span id="page-7-1"></span>Подключение и зарядка

Плеер GoGear Mix оснащен встроенным аккумулятором, который можно заряжать, подключив к USB-порту компьютера.

### <span id="page-7-2"></span>Подключение Digital Audio Player к компьютеру

- **1** Выдвиньте разъем USB  $(\Leftrightarrow)$  Digital Audio Player.
- $2$  Подключите разъем USB к USB-порту компьютера.
- 3 Включите компьютер.
	- » Начнется зарядка GoGear Mix.

### Примечание

- Перед первом использованием заряжайте GoGear Mix не менее 3 часов.
- При прекращении анимации зарядки устройство полностью заряжено, на дисплее отображается значок ...

### При первом подключении Digital Audio Player к ПК появляется всплывающее окно:

- $1$  Выберите пункт Install Philips Device Manager (Установить Philips Device Manager).
- $2$  Для завершения установки следуйте инструкциям на экране.

Если всплывающее окно не отображается автоматически, выполните следующие действия.

- 1 Перейдите в Мой компьютер (в Windows XP / Windows 2000) / Компьютер (в Windows Vista).
- $2$  Щелкните правой кнопкой мыши Philips GoGear Mix.
- 3 Выберите пункт Install Philips Device Manager (Установить Philips Device Manager).
- 4 Для завершения установки следуйте инструкциям на экране.

### <span id="page-8-0"></span>Индикация уровня заряда батареи

На дисплее отображаются примерные уровни заряда батареи:

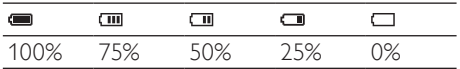

» При почти полной разрядке аккумулятора, мигает окно разрядки. Плеер сохраняет все настройки и отключается примерно через 60 секунд.

#### Примечание

- Число зарядных циклов аккумулятора ограничено. Срок службы аккумулятора и число зарядных циклов варьируются в зависимости от характера использования и установок.
- При прекращении анимации зарядки устройство полностью заряжено, на дисплее отображается значок Ф.

## Совет

• Чтобы продлить срок службы аккумулятора и увеличить время работы в режиме воспроизведения Digital Audio Player, перейдите в < [Настройки дисплея] < [Таймер отключения экрана] и установите наименьшее время до отключения подсветки.

### <span id="page-8-1"></span>Безопасное отключение Digital Audio Player

Чтобы избежать потери данных, отключайте Digital Audio Player от компьютера следующим образом:

- 1 На компьютере закройте все приложения, которые работают с Digital Audio Player.
- 2 Щелкните  $\mathbb S$  на панели задач компьютера.
- $3$  Дождитесь сообщения о том, что GoGear Mix может быть безопасно отключен, затем отключите плеер Digital Audio Player от порта USB.

## <span id="page-8-2"></span>Установка программного обеспечения

Для правильной эксплуатации Digital Audio Player необходимо установить следующее ПО:

- **Philips Device Manager (ДЛЯ ПОЛУЧЕНИЯ** обновлений прошивки Digital Audio Player)
- В GoGear Mix загружены следующие файлы:
- Краткое руководство
- Руководство пользователя
- Ответы на часто задаваемые вопросы

## <span id="page-9-0"></span>4 Включение и выключение плеера GoGear Mix

 $1$  Для включения или выключения сдвиньте и удерживайте Ф в течение 2 секунд.

## <span id="page-9-1"></span>Автоматический переход в режим ожидания и отключение

Для экономии заряда батареи в плеере GoGear Mix предусмотрена функция автоматического перехода в режим ожидания и отключения.

После 10 минут бездействия (музыка не воспроизводится, ни одна из кнопок не была задействована) GoGear Mix отключается.

1 Сдвиньте и удерживайте Ф примерно 2 секунды для повторного включения GoGear Mix.

На плеере Digital Audio Player имеется фиксатор для защиты от случайного нажатия кнопок.

- 1 Для блокировки кнопок управления во время воспроизведения установите фиксатор в положение .
	- » Все кнопки кроме кнопок управления громкостью будут заблокированы, а на дисплее отобразится значок блокировки.
- 2 Для снятия блокировки кнопок установите фиксатор в центральное положение.

## <span id="page-10-0"></span>5 Музыка

## <span id="page-10-1"></span>Прослушивание музыки

- 1 В главном меню выберите Д.<br>2 Перемешайтесь по полмени
- 2 Перемещайтесь по подменю, чтобы выбрать музыку для воспроизведения.
- $3$  Нажмите  $\blacksquare$  Для воспроизведения.
	- Нажмите II для переключения между паузой и воспроизведением.
- <span id="page-10-2"></span>Управление музыкой в плеере GoGear Mix

В плеере GoGear Mix можно хранить тысячи аудиофайлов. Чтобы управлять аудиофайлами и легко осуществлять их поиск, файлы в плеере GoGear Mix можно упорядочивать по папкам.

- 1 В проводнике Windows® на компьютере выберите плеер GoGear Mix, подключенный через USB-порт.
- 2 В устройстве памяти GoGear Mix создайте папки.
- $3$  Сортировать аудиофайлы по папкам можно при помощи перетаскивания.

## <span id="page-10-3"></span>Поиск музыки

Выберите в главном меню Для входа в музыкальный режим.

В Digital Audio Player возможны следующие варианты отображения в меню:

### [Все песни]

• Композиции, отсортированные по алфавиту

### [Исполн-и]

• Исполнители, отсортированные по алфавиту

- Альбомы, отсортированные по алфавиту
- Дорожки, отображаемые по альбомам

### [Альбомы]

- Альбомы в алфавитном порядке
- Дорожки, отображаемые по альбомам [Спк. воспр.]
- [Список воспроиз. на ходу]
- Дорожки, отображаемые по спискам воспроизведения

### Примечание

• Кроме того, в главном меню можно выбрать и просматривать файлы по папкам.

## <span id="page-11-0"></span>6 Радио

## <span id="page-11-1"></span>Прослушивание радио FM

- В главном меню выберите .
	- Кабель наушников используется как FM-антенна.

## <span id="page-11-2"></span>Настройка радиостанций вручную

Настроить радиостанцию вручную можно в режиме :

- 1 Нажмите и удерживайте  $\blacktriangle / \blacktriangledown$  для поиска следующего устойчивого сигнала.
- 2 Чтобы точно настроить частоту радиостанции, нажмите и отпустите кнопку  $\blacktriangle / \blacktriangledown$ .

## <span id="page-11-3"></span>Автоматическая настройка предустановленных радиостанций

Функция автоматической настройки Digital Audio Player позволяет осуществить поиск радиостанций и сохранить их под заданными номерами.

- 1 В режиме , выберите [Автонастр.].
	- » Функция автоматически настроит радиостанции и сохранит частоты в качестве предустановок.
	- » Можно настроить 20 предустановленных радиостанций.
	- » Для остановки автоматической настройки нажмите **...**
	- » Для выхода из режима радио нажмите и удерживайте  $\triangle$  2 секунды.

## <span id="page-11-4"></span>Прослушивание предустановленной радиостанции

- 1 В режиме выберите предустановленную станцию.
- 2 Нажмите  $\blacktriangle$  или  $\nabla$  для перехода с одной предустановленной радиостанции на другую.
- $3$  Для поиска следующего, более сильного сигнала нажмите и удерживайте ▲ или ▼ 2 секунды.
	- Для выхода из режима радио нажмите и удерживайте **5**2 секунды.

### Примечание

#### • Для прослушивания предустановленных радиостанций их необходимо [сохранить в](#page-11-3)  [качестве предустановок.](#page-11-3) (см. 'Автоматическая настройка предустановленных радиостанций' на стр. [14](#page-11-3))

## <span id="page-12-0"></span>Запись

## <span id="page-12-1"></span>Запись с радио FM (доступно только в некоторых версиях!)

- 1 В главном меню выберите  $\ge$  [Начать запись с FM-радио].
	- Нажмите >II для переключения между паузой и записью.
- Нажмите **Э**для остановки.
- Нажмите >II для сохранения записи или нажмите **6** для отмены.
	- » Записи будут сохранены на плеере. (Формат файла: FMRECXXX. WAV, где XXX — номер записи, созданный автоматически.)

### Совет

• Записи хранятся в **[Библиотека записей] > [FM**радио].

## <span id="page-12-2"></span>Звукозапись/запись голоса

Звукозапись и запись голоса можно произвести с помощью встроенного микрофона (чтобы найти встроенный микрофон на плеере, см. раздел Обзор):

- 1 В главном меню выберите  $\ast$  > [Начать запись голоса].
	- Нажмите II для переключения между паузой и записью.
- Нажмите **Д**для остановки.
- Нажмите >II для сохранения записи или нажмите **6** для отмены.
	- » Записи будут сохранены на плеере. (Формат файла: VOICEXXX.WAV, где XXX — номер записи, созданный автоматически.)

## Совет

• Записи хранятся в [Библиотека записей] > [Голос].

## <span id="page-12-3"></span>Прослушивание записей

- В главном меню выберите .
- Прослушивание записей с радио FM\*:
- 1 В главном меню в выберите
	- [Библиотека записей] > [FM-радио].
- 2 Выберите запись.<br>**3** Нажмите NLAAS
- Нажмите >II для воспроизведения записи.

#### Примечание

• \* Запись с радио FM имеется только в некоторых версиях. Доступные функции перечислены в экранном меню Digital Audio Player.

Для прослушивания звукозаписи и записи голоса:

- 1 В главном меню выберите [Библиотека записей] > [Голос].
- 2 Выберите запись.
- Нажмите >II для воспроизведения записи.

## <span id="page-12-4"></span>Загрузка записей в компьютер

- $1$  Подключите плеер Digital Audio Player к компьютеру (дополнительные инструкции см. в разделе Подключение).
- 2 В проводнике Windows® перейдите в плеер Digital Audio Player.
- $3$  Выберите Записи > Голос или FMрадио\*.
- 4 Скопируйте и вставьте записи в любую папку компьютера.

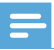

#### Примечание

• \* Запись с радио FM имеется только в некоторых версиях. Доступные функции перечислены в экранном меню Digital Audio Player.

## <span id="page-13-0"></span>Удаление записей

Удаление записей в плеере Digital Audio Player можно выполнить с помощью компьютера:

- **1** Подключите плеер Digital Audio Player к компьютеру (дополнительные инструкции см. в разделе Подключение).
- 2 В проводнике Windows® перейдите в плеер Digital Audio Player.
- $3$  Выберите Записи > Голос или FMрадио\*.
- 4 Выберите записи, которые необходимо удалить.
- $5$  Нажмите Delete на компьютере. » Выбранные записи будут удалены.

#### Примечание

• \* Запись с радио FM имеется только в некоторых версиях. Доступные функции перечислены в экранном меню Digital Audio Player.

## <span id="page-13-1"></span>Использование плеераDigital Audio Player для переноса данных

Плеер GoGear Mix можно использовать для хранения и переноса данных.

- **1** Подключите плеер Digital Audio Player к компьютеру (дополнительные инструкции см. в разделе
	- Подключение и зарядка).

2 В проводнике Windows® скопируйте файлы и вставьте их в плеер Digital Audio Player.

### Совет

• Перенос файлов обратно в компьютер или удаление файлов в плеере Digital Audio Player также можно выполнить с помощью компьютера.

## <span id="page-14-0"></span>8 Настройки

Порядок перемещения и выбора в меню Настройки:

- $1$  Нажмите кнопку  $\triangle$  /  $\blacktriangledown$  для выбора функции
- 2 Нажмите II для подтверждения выбора и перехода на следующий уровень (при наличии).
- В Нажмите Эдля возврата не предыдущий уровень.
- 4 Нажмите и удерживайте **+** для выхода из меню Настройки.

В меню доступны следующие функции:

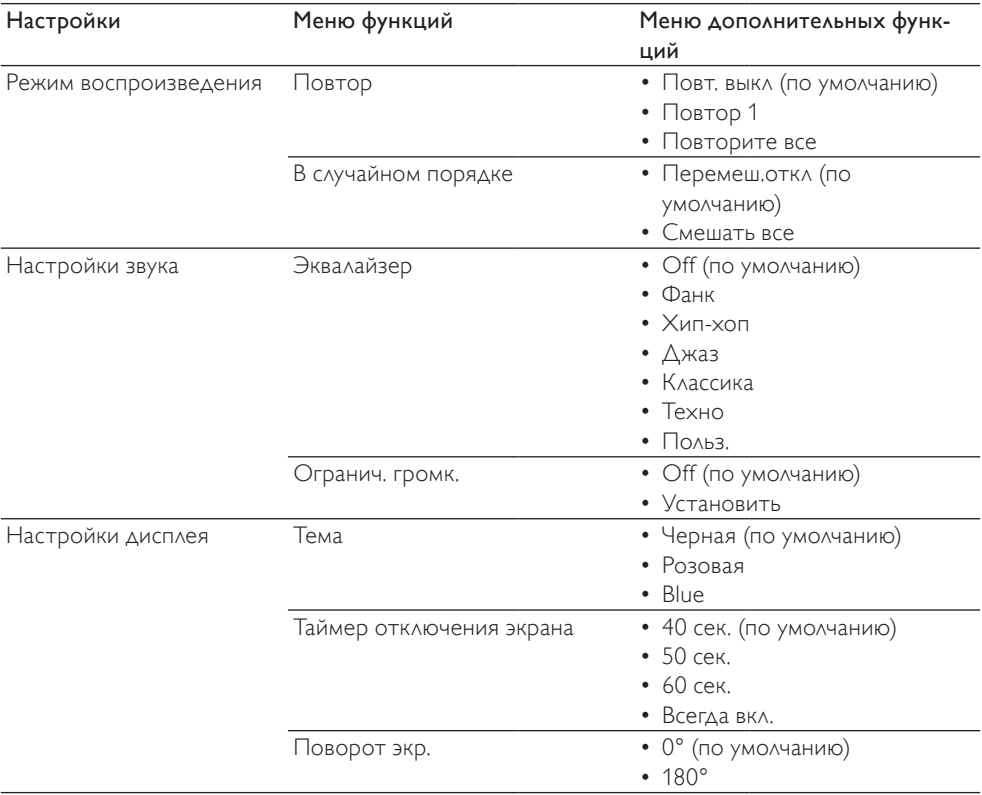

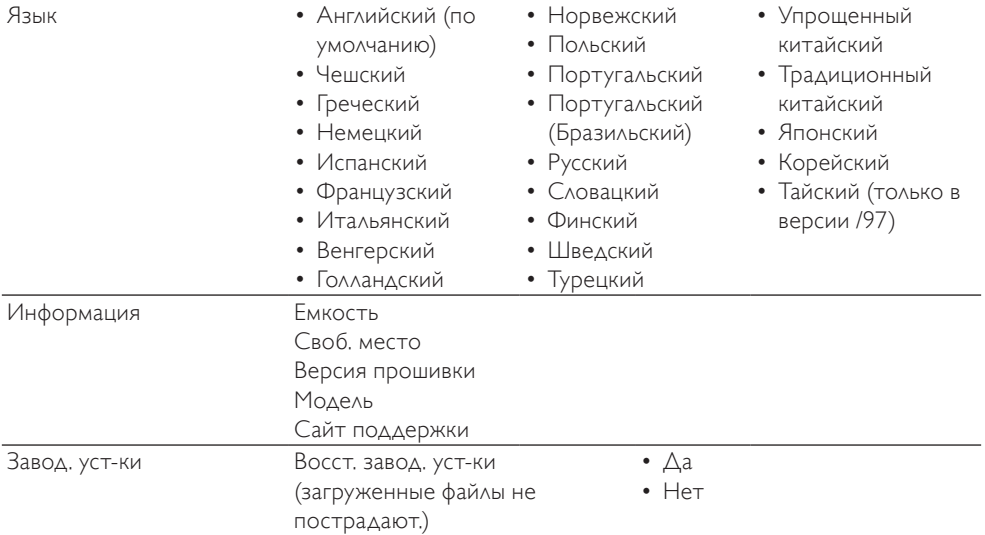

## <span id="page-16-0"></span>9 Обновление плеера Digital Audio Player

Плеер Digital Audio Player управляется внутренней программой, называемой прошивкой. Возможно, что после приобретения плеера Digital Audio Player вышли новые версии прошивки. Для проверки наличия обновлений прошивки

в Интернете используется программа Philips Device Manager.

Установите программу Philips Device Manager на компьютер с плеера Digital Audio Player или загрузите последнюю версию на www.philips.com/support.

#### Примечание

• При обновлении прошивки музыкальные файлы не пострадают.

## <span id="page-16-1"></span>Проверка / обновление прошивки вручную

- 1 Убедитесь, что компьютер подключен к сети Интернет.
- 2 Подключите плеер Digital Audio Player к компьютеру (дополнительные инструкции см. в разделе Подключение и зарядка).
- $3$  На компьютере перейдите в меню Пуск > Программы > Philips Digital Audio Player > Device GoGear Mix Manager, чтобы запустить Philips Device Manager.
- $4$  Щелкните Update (Обновить).
	- » Программа Philips GoGear Mix Device Manager выполнит проверку обновлений прошивки в Интернете.
- $5$  Когда на дисплее отобразится сообщение Update completed (Обновление завершено), щелкните OK.
- **6** Отключение плеер Digital Audio Player от компьютера.
	- » После обновления прошивки плеер Digital Audio Player перезагрузится и будет готов к использованию.

## <span id="page-17-0"></span>10 Устранение не исправностей

Если плеер GoGear Mix работает неправильно или изображение на дисплее останавливается, выполните сброс настроек (это не приведет к потери данных):

#### Как выполнить сброс настроек GoGear Mix?

- Надавите булавкой или иным острым предметом на отверстие сброса на нижней панели плеера GoGear Mix. Удерживайте до отключения плеера.
- Если использование функции сброса не решило проблему, потребуется восстановление плеера GoGear Mix с помощью программы Philips Device Manager :
- 1 На компьютере перейдите в меню Пуск > Программы > Philips Digital Audio Player > GoGear Mix > GoGear Mix Device Manager > Philips Device Manager, чтобы запустить Philips Device Manager.
- 2 Выключите GoGear Mix перед подключением.
- **3** При подключении плеера GoGear Mix к компьютеру нажмите и удерживайте кнопку регулировки звука +. .
- 4 Продолжайте удерживать кнопку, пока Philips Device Manager не распознает GoGear Mix и не перейдет в режим восстановления.
- $5$  На компьютере нажмите кнопку Repair (Восстановление) и следуйте инструкциям Philips Device Manager для завершения процесса восстановления.
- 6 После завершения восстановления отключите GoGear Mix от компьютера.
- $7$  Перезагрузите GoGear Mix.

## <span id="page-18-0"></span>11 Технические характеристики

#### Питание

Источник питания: 250 мAч литийполимерный встроенный аккумулятор Время воспроизведения<sup>1</sup> (музыки):

25 часов

#### Программное обеспечение

Device Manager для восстановления и обновления

#### Возможность соединения

Наушники 3,5 мм Высокоскоростной порт USB 2.0

#### Звук

Разделение каналов: 45 дБ Частотный отклик: 80-18 кГц Выходная мощность: 2 x 3 мВт Соотношение сигнал/шум: > 84 дБ

#### Воспроизведение аудиозаписей

Формат сжатия:

Скорость в битах для MP3: 8-320 Кбит/с и VBR

Частоты дискретизации для MP3: 8, 11.025, 16, 22.050, 24, 32, 44.1, 48 кГц Скорость в битах WMA (без защиты): 5 -

192 Кбит/с VBR Частоты дискретизации для WMA: 8,

11.025, 16, 22.050, 24, 32, 44.1, 48 кГц

#### Характеристики носителя

Емкость встроенной памяти²: Флэш-память типа NAND SA1MXX02K  $2 F<sub>E</sub>$ 

Флэш-память типа NAND SA1MXX04K 4 ГБ

Флэш-память типа NAND SAMXX04WS 4 ГБ

Флэш-память типа NAND SA1MXX08K 8 ГБ

#### Передача музыкальных файлов<sup>3</sup>

Перетаскивание при помощи мыши в проводник Windows

#### Дисплей

Цветной ЖК-дисплей 128 x 64 пиксела

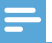

#### Примечание

- Число циклов зарядки аккумулятора ограничено. Срок службы аккумулятора и число зарядных циклов варьируются в зависимости от характера использования и установок.
- ² 1 ГБ = 1 миллиард байтов; доступный объем памяти будет меньше. Полный объем памяти может быть недоступен, так как часть памяти используется для настроек плеера. Емкость определяется исходя из расчета 4 минуты на песню и при кодировании в формате MP3 со скоростью 128 Кбит/сек.
- ³ Скорость переноса может варьироваться в зависимости от операционной системы и конфигурации программного обеспечения.

## <span id="page-18-1"></span>Системные требования

- Windows® XP / 2000 / Vista
- Процессор Pentium III 800 МГц или выше
- 128 МБ ОЗУ
- 500 МБ свободного места на жестком диске
- Подключение к Интернету
- Windows® Internet Explorer 6.0 или более поздняя версия
- Порт USB

## <span id="page-18-2"></span>Поддерживаемые форматы аудиофайлов

GoGear Mix поддерживает следующие

аудиоформаты:

- MP3
- Незащищенный WMA

## <span id="page-19-0"></span>12 Указатель

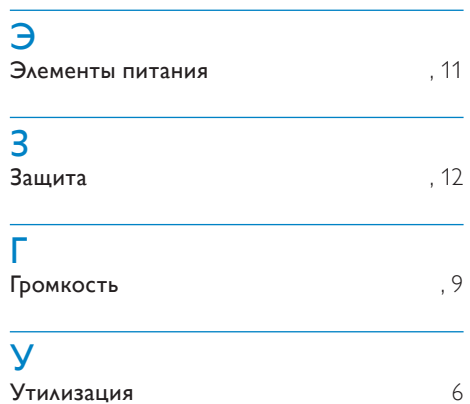

## <span id="page-20-0"></span>13 Глоссарий

## F

### FM (Частотная модуляция)

В радиовещании: способ модуляции, в котором частота несущего напряжения отличается от частоты напряжения модуляционного сигнала.

## L

#### LCD (жидкокристаллический экран)

Возможно, наиболее распространенный способ отображения визуальной информации на электронном оборудовании, не подключенном к компьютеру.

## M

### MP3

Файловый формат с системой сжатия звуковых данных. MP3 — это аббревиатура от Motion Picture Experts Group 1 (или MPEG-1) Audio Layer 3. Использование формата MP3 позволяет записывать на один диск CD-R или CD-RW в 10 раз больше данных, чем на обычный компактдиск.

## W

### WMA (Windows Media Audio)

Формат аудиофайлов, принадлежащий корпорации Майкрософт, часть технологии Microsoft Windows Media. Включает в себя инструменты Microsoft Digital Rights Management, а также технологии кодирования Windows Media Video и Windows Media Audio.

## Г

#### Гpoмкocть

Громкость — самый распространенный термин регулятора громкости звука. Он также имеет отношение к функции и многим электронным устройствам, используемым для регулировки громкости.

## $\boldsymbol{\Lambda}$

### Децибел (ДБ)

Единица измерения для выражения относительной мощности или интенсивности звука.

## П

#### Произв. пор

Функция, позволяющая воспроизводить аудиофайлы (дорожки) в произвольном порядке.

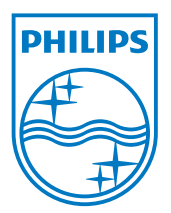